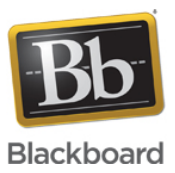

## **Blackboard Collaborate Building Block - Using Grade Center Integration**

**Date Published:** Aug 12,2015 **Category:** Product:Web\_Conferencing\_Integrations; Version:Web\_Conferencing **Article No.:** 000040636

**Product:** Collaborate - Web Conferencing **Document Type:** User Documentation **Document Summary:**

## **Summary**

This document discusses how to use the Grade Center Integration with a Collaborate session. **Document Details:** An instructor can turn a Collaborate session into a graded event by following these simple steps:

Create session.

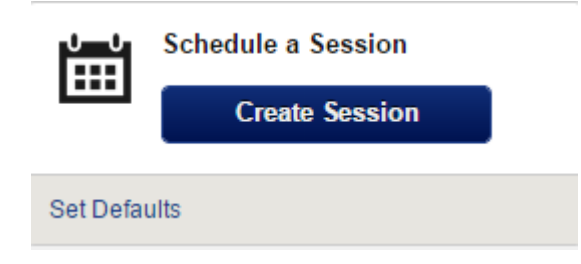

Enable Grade Center Integration for the session and assign number of points to be awarded.

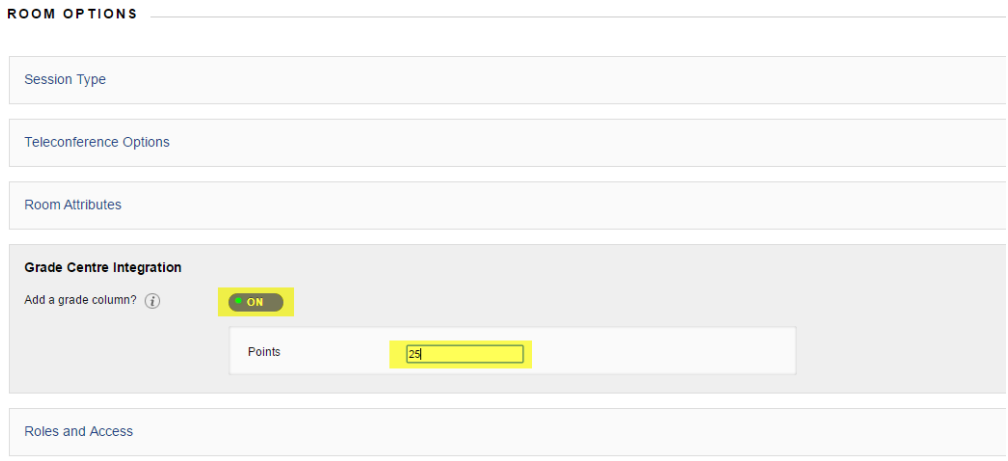

The session must be attended by at least 1 moderator and 1 participant for attendance to be recorded.

**Please Note:** There is one exception to this rule. When **All users join as moderators** is selected under **Roles and Access**, the user who created the session is treated as the true moderator for the session and all other users are treated as participants for grading purposes even though they enter into session as moderators. This means that the user who created the session must attend the session in order for attendance to be recorded.

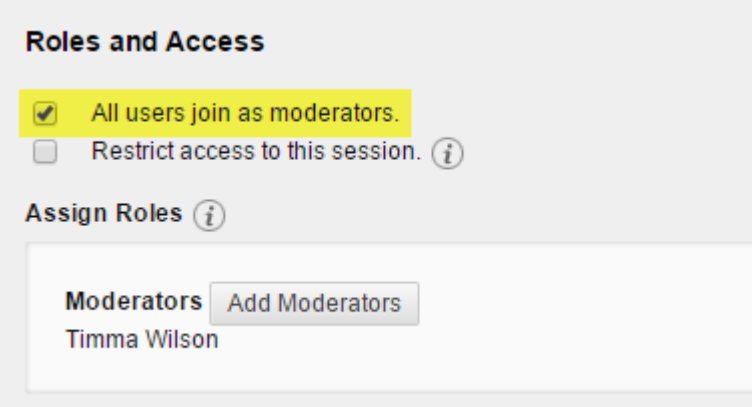

Once all users have left the session, and it closes out on the Web Conferencing server, the instructor can then view attendance data as follows:

- Go to the Collaborate tool area in Blackboard Learn.
- Hover over the desired session until the action menu appears.
- Click the down arrow.
- Select View Session Attendance.

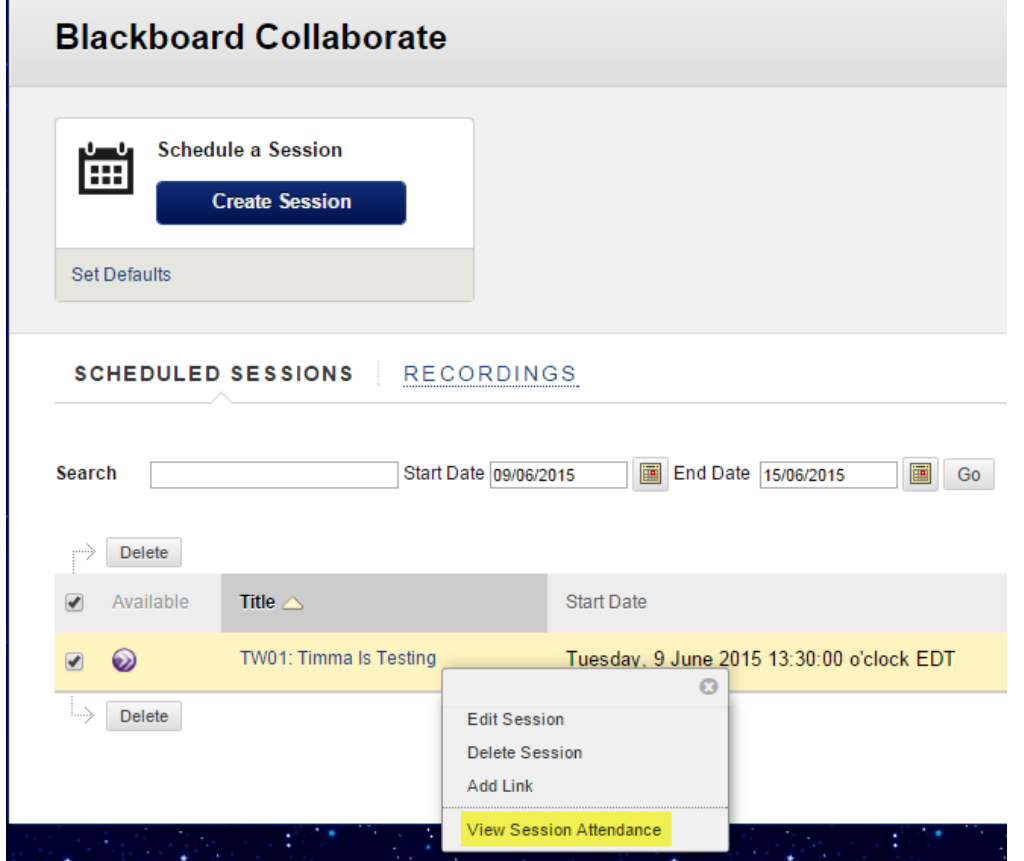

• Session Attendance is displayed.

 $\mathbf{r}$ 

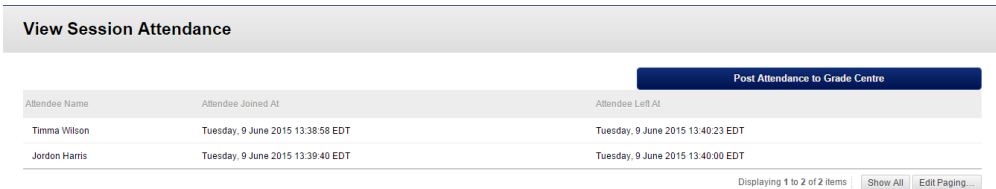

For best results, please follow these guidelines:

- Session must be launched within 24 hours of the scheduled start time.
- Students must be authenticated to Blackboard Learn to receive points. Users entering with a guest link will not receive points.
- There must be an exact match between display name passed by Blackboard Learn and the display name exhibited in the Collaborate session.
	- -The main Creator/Moderator with a name mismatch instance would result in the absence of a required moderator
	- presence and therefore it would have problems posting a session attendance.
- -The Participant with a mismatch name would result to no points awarded.

Display names must be unique. For instance, if there are two users named Bob Smith enrolled in the course, only one will receive points (whichever one enters the session first).

The information contained in the Knowledge Base was written and/or verified by Blackboard Support. It is approved for client use. Nothing in the Knowledge Base shall be deemed to modify your license in any way to any Blackboard product. If you have comments, questions, or concerns, please send an email to <u>kb@blackboard.com</u>. © 2015 Blackboard Inc. All rights reserved